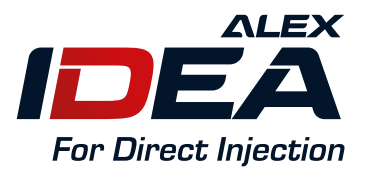

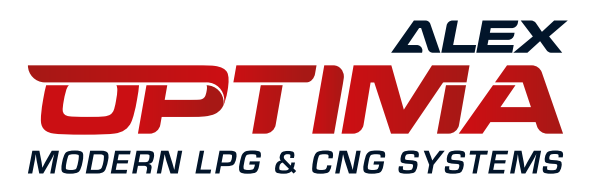

# **INSTRUKCJA**

### **montażu i konfiguracji przełącznika rodzaju zasilania**

**Centralka CRGB V1 Centralka CRGB V2**

www.alexLPG.com www.autogas-alex.com

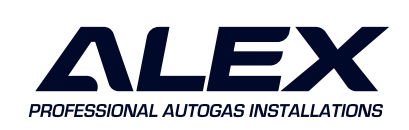

PL

## **Centralka CRGB V1** (wersja płaska wpuszczana)  $\begin{array}{r} \n\begin{array}{r}\n\text{avg} \\
\text{avg} \\
\hline\n\text{avg} \\
\hline\n\text{avg} \\
\hline\n\text{avg} \\
\hline\n\text{avg} \\
\hline\n\text{avg} \\
\hline\n\text{avg} \\
\hline\n\text{avg} \\
\hline\n\text{avg} \\
\hline\n\text{avg} \\
\hline\n\text{avg} \\
\hline\n\text{avg} \\
\hline\n\end{array}\n\end{array}$ 2 16 1

**W przypadku montażu przełącznika w wersji "płaskiej" (wpuszczanej), zalecamy użycie otwornicy lub wiertła o wymiarze 27 mm. Docelowy otwór powinien wynosić min. 28,3 mm, ale nie więcej niż 29 mm, aby krawędź aluminiowej obudowy estetycznie przykrywała otwór montażowy.**

Przykładowy montaż

**Centralka CRGB V2** (wersja wypukła)  $W$ ymiary przełącznika CRGB V2 7,9 16 3 12,3

**W przypadku montażu przełącznika w wersji "wypukłej", zalecamy użycie otwornicy lub wiertła o wymiarze 12 mm. W celu estetycznego i stabilnego osadzenia przełącznika gazu, zalecamy użycie taśmy dwustronnie klejącej dołączonej do zestawu.**

Przykładowy montaż

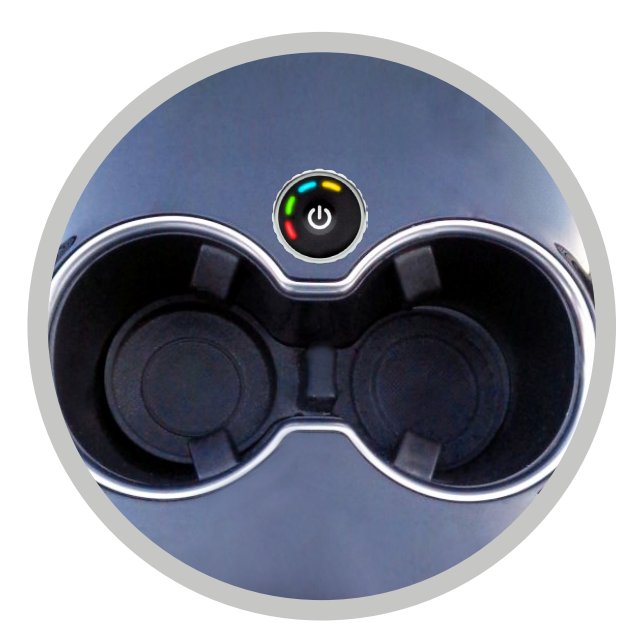

#### **Ustawienia przełącznika rodzaju zasilania CRGB**

Przełącznik można podłączyć do każdego sterownika **ALEX OPTIMA** (**PICO, nano, EXPERT)** oraz **ALEX IDEA.**

Domyślny schemat kolorów można zmienić w opcjachkalibracji czujnika poziomu gazu:

- a) **Regulacja kolorów**
- b) **Kolory w palecie RGB**
- c) **Gotowe definicje.**

Konfiguracja schematu kolorów dostepna jest w **programie OPTIMA 2 od wersji 2.11 <https://autogas-alex.com/do-pobrania/oprogramowanie-konfiguracyjne/>**

**FILM instruktażowy:** Centralka RGB - montaż, ustawienia, zmiana kolorów **<https://youtu.be/BLMAAUq8QEc>**

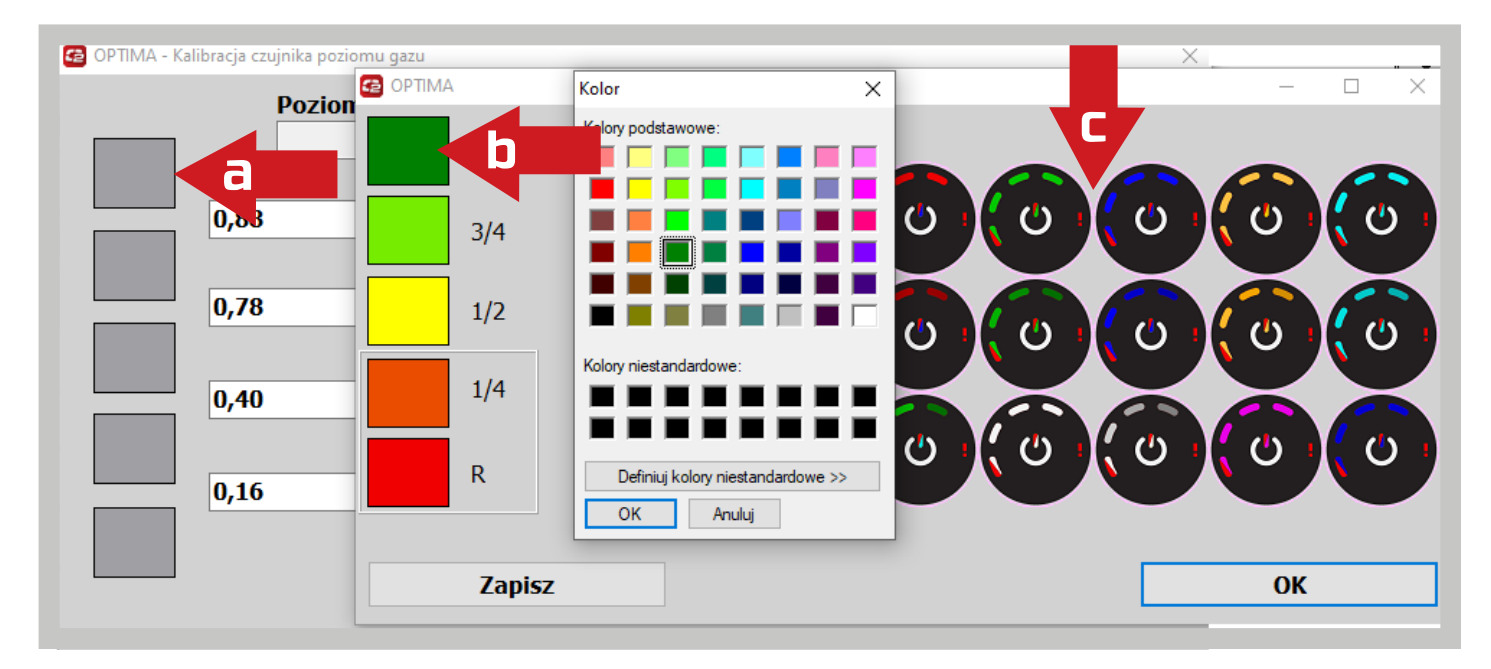

### **UWAGA:**

Centralki **CRGB** działają ze sterownikami **OPTIMA** od wersji **firmware 11** i aplikacją **Optima od wersji 2.11.**

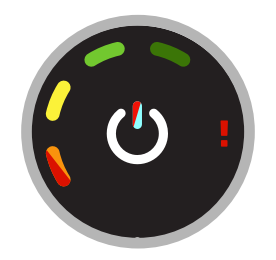